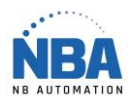

Datalogic - Quickscan 2500

Installer le pilote USB-COM de Datalogic

Scanner les codes suivants:

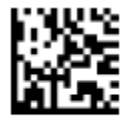

Select USB-COM-STD<sup>b</sup>

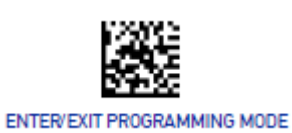

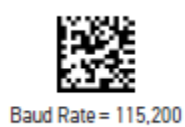

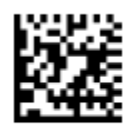

**Set Global Suffix** 

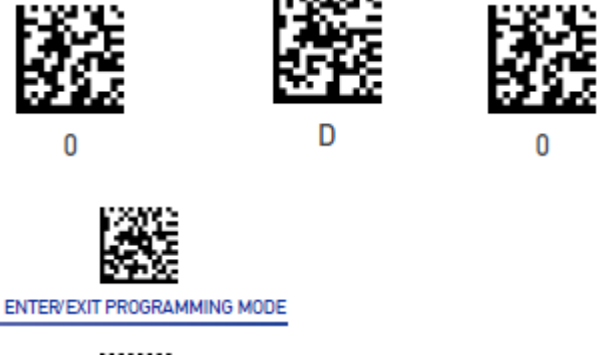

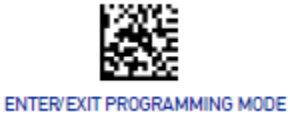

Démarrer ChronoMEDIC Production, configurer l'équipement avec le bon COM (à vérifier dans le gestionnaire des périphériques) et la bonne vitesse et tester.

A